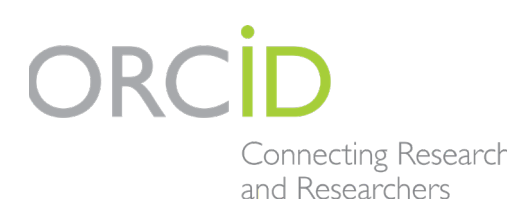

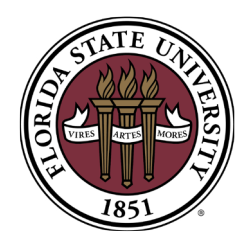

# **ORCID @ FSU**

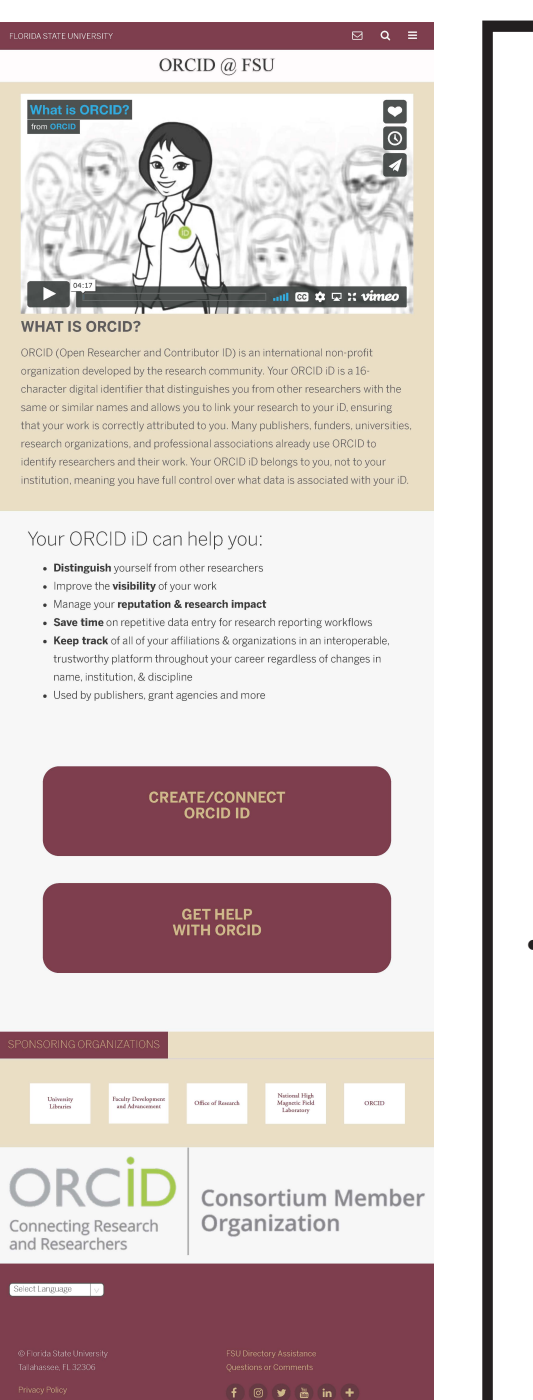

## **Introducing the NEW ORCID @ FSU**

Your starting place for everything ORCID.

Connect your ORCID iD with your FSU identity and allow multiple units to know who you are.

- University Libraries: Facilitate research and collaborations
- FEAS+: Keep your information up-to-date by importing your research items automatically
- Office of Research: Connect with other researchers and track grants
- MagLab: Track guest researchers publication output for reporting purposes of current grants and when applying for new grants

### **orcid.fsu.edu**

Coming soon! Be able to track collaborations with students after they graduate.

**ORCI Connecting Research** and Researchers

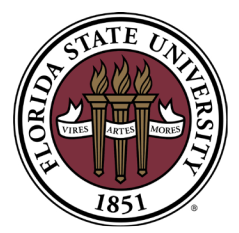

## **FSU & ORCID**

### **Claim Your ID & Get Started:**

- 1. Register for an ORCID iD for free at http://orcid.org/register
- 2. Add information to your ORCID record and set visibility settings
- 3. Connect your ORCID iD with your institution and other organizations that you are affiliated with to authorize the as trusted parties
- 4. Use ORCID's "Search & Link Wizards" to search for and add your scholarly works to your ORCID record. You can also add works manually as needed.
- 5. Start using your ORCID iD in any profiles that ou may have, email signatures, when applying for funding, submitting publications, reporting your research activities, and in any research setting to make sure that you get credit for your contributions and affiliation .

### **Connecting FEAS & ORCID:**

- 1. Log in to FEAS+ at https://feas.fsu.edu
- 2. Click the "Import" button
- 3. Click the "Import ORCID" button
- 4. If you have not linked your ORCID account through your FEAS Preferences, click on "Register or Connect your ORCID iD"
- 5. Once your ORCID is linked, we encourage faculty to "Request a trusted relationship" with FSU
- 6. Next, click on "Import Works"
- 7. Once the import is complete, click "Accept Imports" or "Review Imports" to jump to the CV Builder

### **Learn More:**

- Library Guide: http://guides.lib.fsu.edu/FSUORCID
- FEAS Importing ORCID Documentation: https://feas.fsu.edu/ReferenceMenu.aspx and click on "Importing and Exporting"
- ORCID: https://orcid.org
- Registration Video: https://vimeo.com/236776451
- Questions: Please direct general questions to Kelly Grove at kegrove@fsu.edu and for FEAS questions to Tiffany Phillips at fda-faculty-awards@fsu.edu

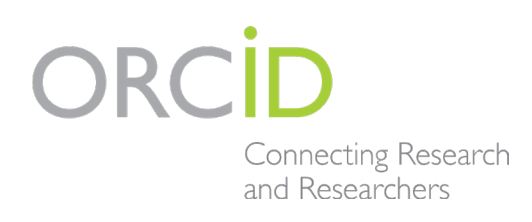

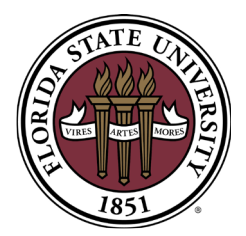

## **ABOUT ORCID**

## **WHY USE ORCIT**

- **Save time & reduce administrative burden** by using automated data transfer through ORCID
- **Comply** with requirements for funding applications & reporting
- **Distinguish** between individual researchers who share the same name
- **Track, Manage, and Share data** across stakeholder systems & workflows
- **Connect** with other research information systems, within & outside your institution
- Improve the **visibility** of your contributions
- Manage your **reputation** & **research impact**
- Ensure that you are accurately linked with your research, contributions, & affiliations, to **get credit for your work**

## **Planning on Publishing?**

**61** publishers require authors to have and ID from ORCID when submitting their work. A small smaple of these publishers include:

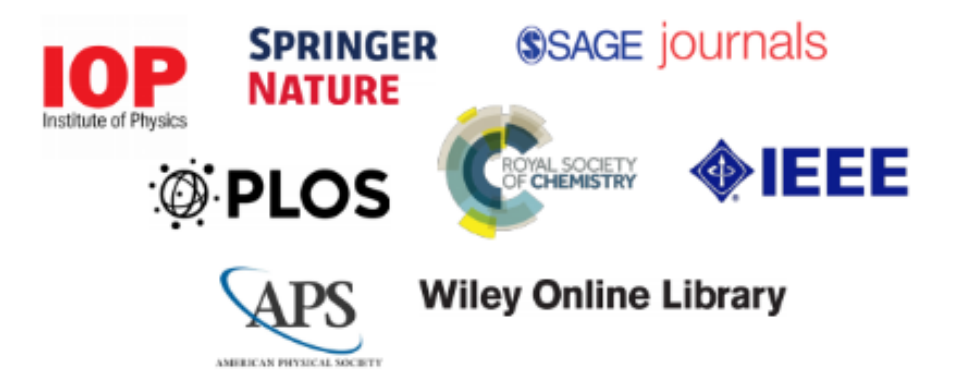

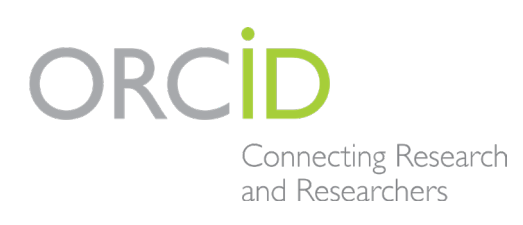

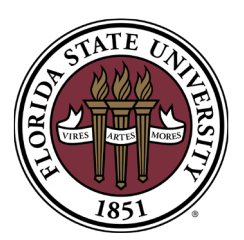

## **ORCID Auto-Update**

Enter once, when you submit a paper, then watch as your ORCID record is automatically updated as your work is published, registered with Crossref, and enters the global citation network.

#### **Who is it for?**

Authors: save time on manual data entry and easily keep your ORCID record up-to-date Publishers: help automate processes for your authors and enhance the discoverability of your content

Funders, research administrators, librarians and anyone else interested in tracking research outputs.

#### **How does it work?**

This service is a classic example of our community infrastructure at work. Registering and sharing metadata and open persistent identifiers—such as ORCID iDs and Digital Object Identifiers— means systems can communicate with each other to save everyone a lot of time and effort.

When members register their content with Crossref, we encourage the inclusion of ORCID iDs, unique codes that identify the individual(s) who contributed to that publication. When an iD is included in the metadata provided to Crossref along with other information about the work such as title, date, and DOI, we can automatically update the author's ORCID record on publication (with their permission).

#### **How do I get started?**

Authors: register for an ORCID iD. Then add it to your resume, any profiles where you communicate your work, and ask that your publisher record your ID when you submit a paper, so you can be sure that as your your work takes on a life of its own, you will always be credited.